## Support and Help Site – EMDESK

## **Indicating Personnel Rates**

Related articles: Understanding the Budget Calculation

- 1. Personnel costs = the sum of the costs for each personnel category of a project participant.
- 2. Staff category costs are calculated by the personnel category's cost rate in EURO per person-year (defined in the EMDESK personnel cost rate) times the plan person-months per task on this staff category.

Please read section Personnel Costs in this article to learn more of how the personnel costs are calculated: Understanding the Budget Calculation.

You can manage personnel categories per partner and enter/update the cost rates for each project year (not calendar year) under Financial Options. The cost rate is provided in  $\notin$ /PY (EURO per person-year).

- Proposal stage: *Proposal* > *Contractor* > *Financial Information* 

| - Implementation stage: | DoW > Contractor > | > Financial Information |
|-------------------------|--------------------|-------------------------|
|-------------------------|--------------------|-------------------------|

| Universite Pierre Et Marie Curie<br>Financial options |                  |      | I         | Role: CO   Participation Period: M01 - N |               |      |            |
|-------------------------------------------------------|------------------|------|-----------|------------------------------------------|---------------|------|------------|
|                                                       |                  |      |           | 🕞 Fin                                    |               |      |            |
| Method of calculating Indirect Co                     | sts              |      |           |                                          |               |      |            |
| Simplified Method                                     |                  |      |           |                                          |               | ÷    |            |
| Costs rates 🔳 Ca                                      | iculate costs ra | ites | Calculate | av. p                                    | ersonnel cost | rate | 💊 Finalise |
|                                                       |                  |      |           |                                          |               |      |            |
| (average cost per P/Y)                                |                  |      |           |                                          |               |      | Add rate   |
| (average cost per P/Y)<br>Personnel cost rate 1       | 63540            | €    | 63540     | €                                        | 63540         | €    | Add rate   |
|                                                       | 63540            |      | 63540     |                                          | 63540         |      | Add rate   |
| Personnel cost rate 1                                 |                  | €    |           | €                                        |               | € [  |            |

Enter personnel cost rates **for each project year** (not calendar year) in €/PY (EURO per personyear) ensuring that you use a dot as decimal marker (e.g. 130233.42).

Click on: <sup>(2)</sup> Add rate to create further personnel cost categories.

You must provide planned person-months for each category in order to generate personnel costs. You can enter/update the plan person-months per tasks at *Proposal* > *Work plan* > *Staff Effort* or *DoW* > *Work plan* > *Staff effort*. Please read here for more information on how to manage the staff effort allocation.

For partners using *Actual Indirect Costs* or *Simplified Method*, you can also provide an indirect cost rates per personnel category. See more information regarding this at: Defining the Method of Calculating Indirect Costs.

## **Optional tools to estimate personnel cost rates:**

| PIJUPMC              |                       |                                                |
|----------------------|-----------------------|------------------------------------------------|
| Universite Pierre Et | Marie Curie           | Role: CO   Participation Period: M01 - M48     |
| Financial options    |                       | 🕞 Finalise                                     |
| Method of calculatin | ng Indirect Costs     |                                                |
| Simplified Method    |                       | \$                                             |
|                      | <b>V</b>              |                                                |
| Costs rates          | Calculate costs rates | Calculate av. personnel cost rate 🛛 🔂 Finalise |
| (average co          | ost per P/Y)          | Add rate                                       |
|                      | 63540 6               | 62540 C 62540 C                                |

The *Calculate cost rates* feature helps you to auto-compute the annual personnel cost rates and indirect cost rate based on the indication of the rates for the basis year 1 with an annual increase rate in %.

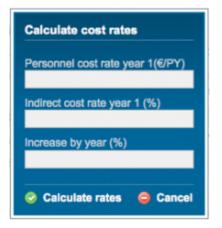

The *Calculate av. personnel cost rate* feature helps calculate the average personnel cost rate by selecting several different personnel cost rates.

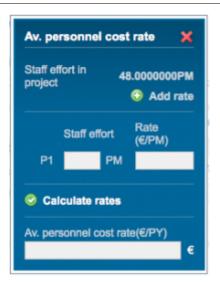

This entry was posted on Wednesday, March 7th, 2012 at 12:20 am and is filed under Setup the Financial Information for Contractors

You can follow any responses to this entry through the Comments (RSS) feed. Both comments and pings are currently closed.